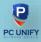

## Can't Access Your Xfinity Email? Here Is The Fix!

If you are unable to access your Xfinity email, then verify the username/email address/mobile number and the password you have typed. Make sure you have entered these credentials exactly the way they are because if you make a mistake, then you might end up facing a login error.

In case, if you didn't remember your password, then the only way out is to reset your Xfinity mail account password. To do so, visit the pcunifyindiallp.com, scroll down the screen, and you will see Forgot username and password link. Click on the password, and provide your mobile number or email address, or username in the textbox.

Hit the Continue button, and you will receive a password reset code or link. Follow the further instructions displayed on your computer screen to reset your password. Make sure that the new password is strong enough to ditch the cybercrooks (attempting to hack your account) and easy enough to remember. If you still find trouble in access your Xfinity email, then it is recommended to reach out to an expert to get the solution.

On the other hand, if you forget the username of your Xfinity account, then select Forgot username at the reset password page. Use your mobile phone number, email address, or social security number and proceed as per the onscreen instructions to recover your username.

For further instructions either on recovering your Xfinity username or the password or any other topic, contact the Xfinity support team. One of the professionals will respond to your call to provide you an immediate fix for the problem in a jiffy. The team is available all day long, which means you can connect to one of the support professionals at any time.

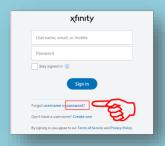

Also, if you are unable to access your Xfinity Login, Xfinity Email Login, Xfinity.Com Login, Xfinity My Account, Xfinity Phone Number, Xfinity Com Login and you need help for solve you issues. Then choose PcUnifyindiallp and resolve technical issues where you battling. Call our toll-free no. 1800-544-8083.

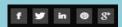